7JGSG103

# Class1保護者用ガイド

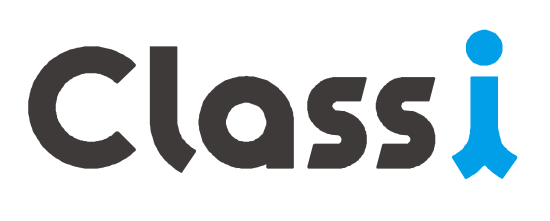

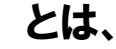

「お子様の学習」「先生方の授業・生活指導」 「保護者とお子様と先生のコミュニケーション」 をサポートするサービスです。

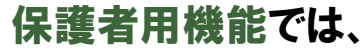

お子様のIDと紐付いた保護者用のIDとパスワード を利用して「お子様の学校での成績」「学習状況」 について確認でき、

「先生とのコミュニケーション」も可能です。

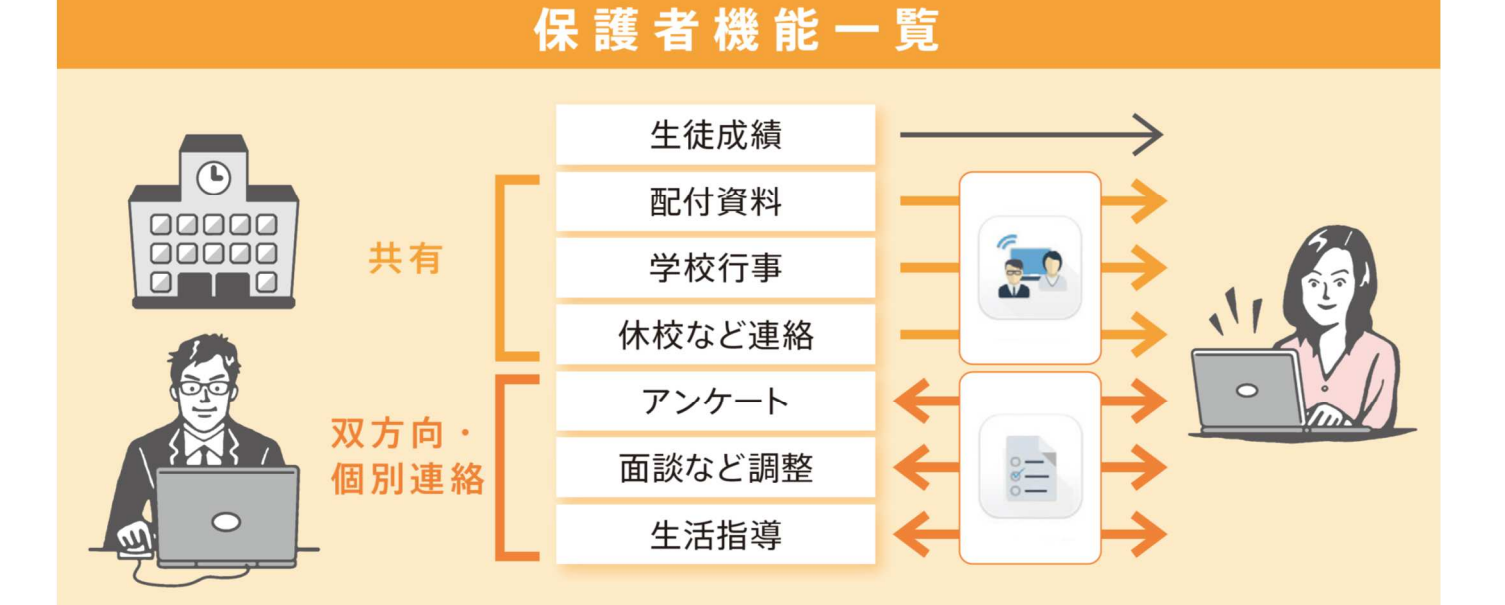

# セキュリティについて

- ·各基準·ガイドラインに沿ったクラウドを利用し、すべての個人情報を学校単位で分割·暗号化して保存しております。
- ・所属学校と紐付く個⼈ID・パスワードにより認証しており、センシティブ情報の扱いにもセキュリティ対策を実施しております。

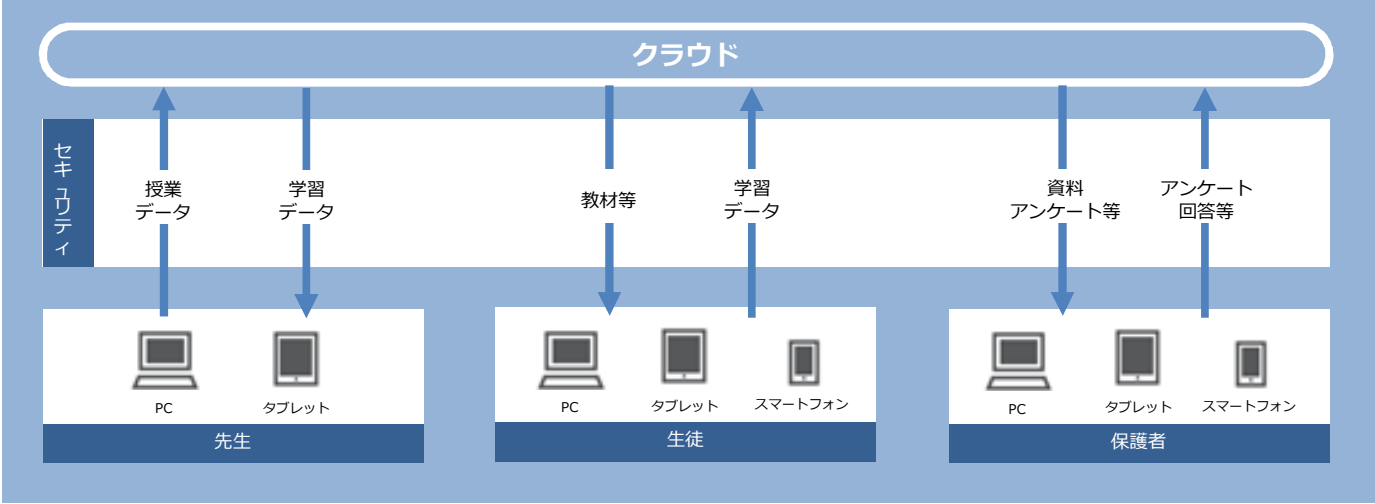

## 初回ログイン(**SASPI**から始まる**ID**ではない場合)

#### **初めてClassi**をご利用いただくためにはパスワードの設定や、メールアドレスの登録(任意)が必要です。

※2回目以降のご利用には、ID(変更した場合は変更後のID)とご自身で設定したパスワードが必要です。

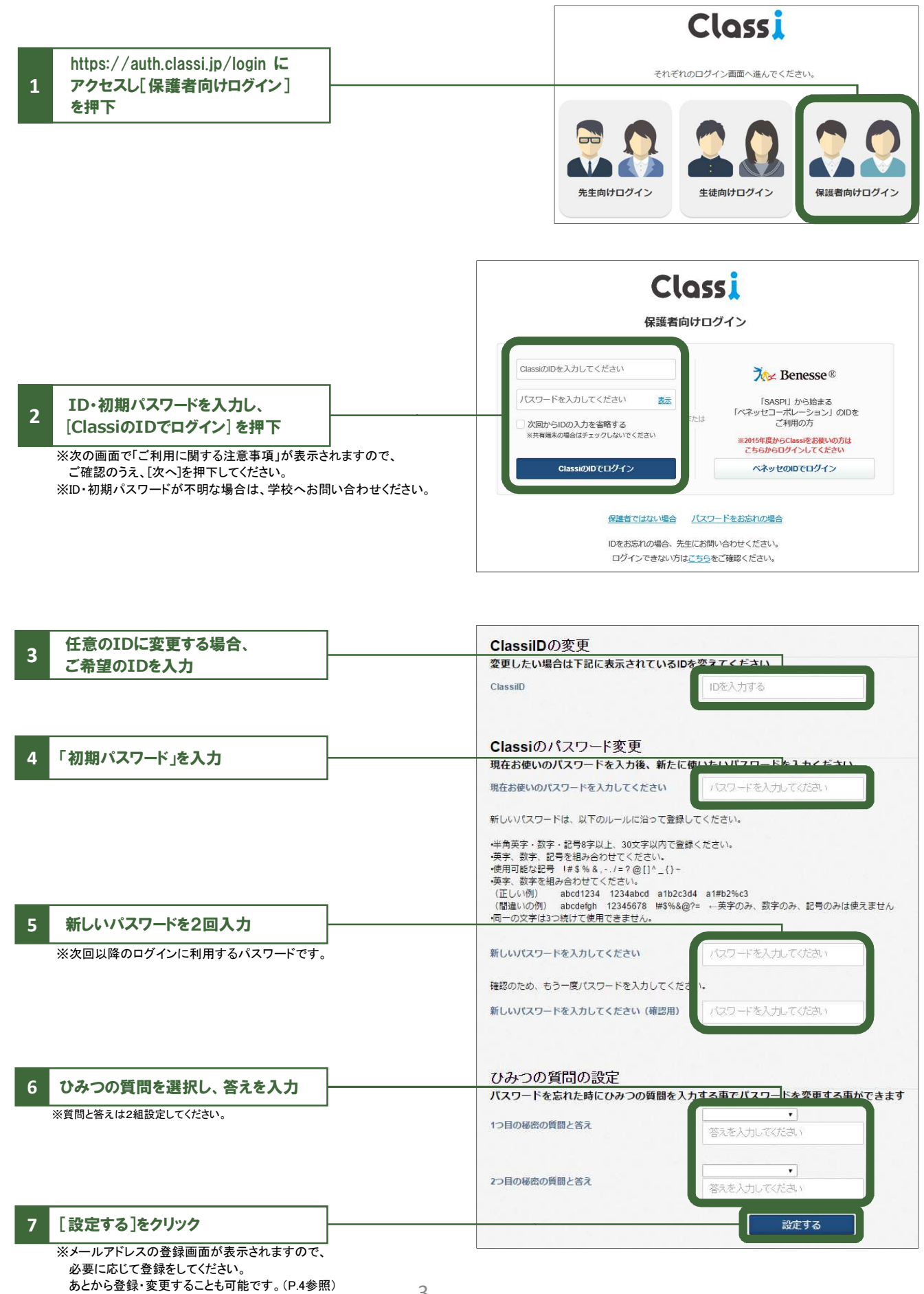

# メールアドレスの登録(任意)・変更

#### 登録すると、学校から連絡があった際にお知らせメールが届きます。

※初回ログイン時に続けて登録する場合は、手順4よりご登録ください。

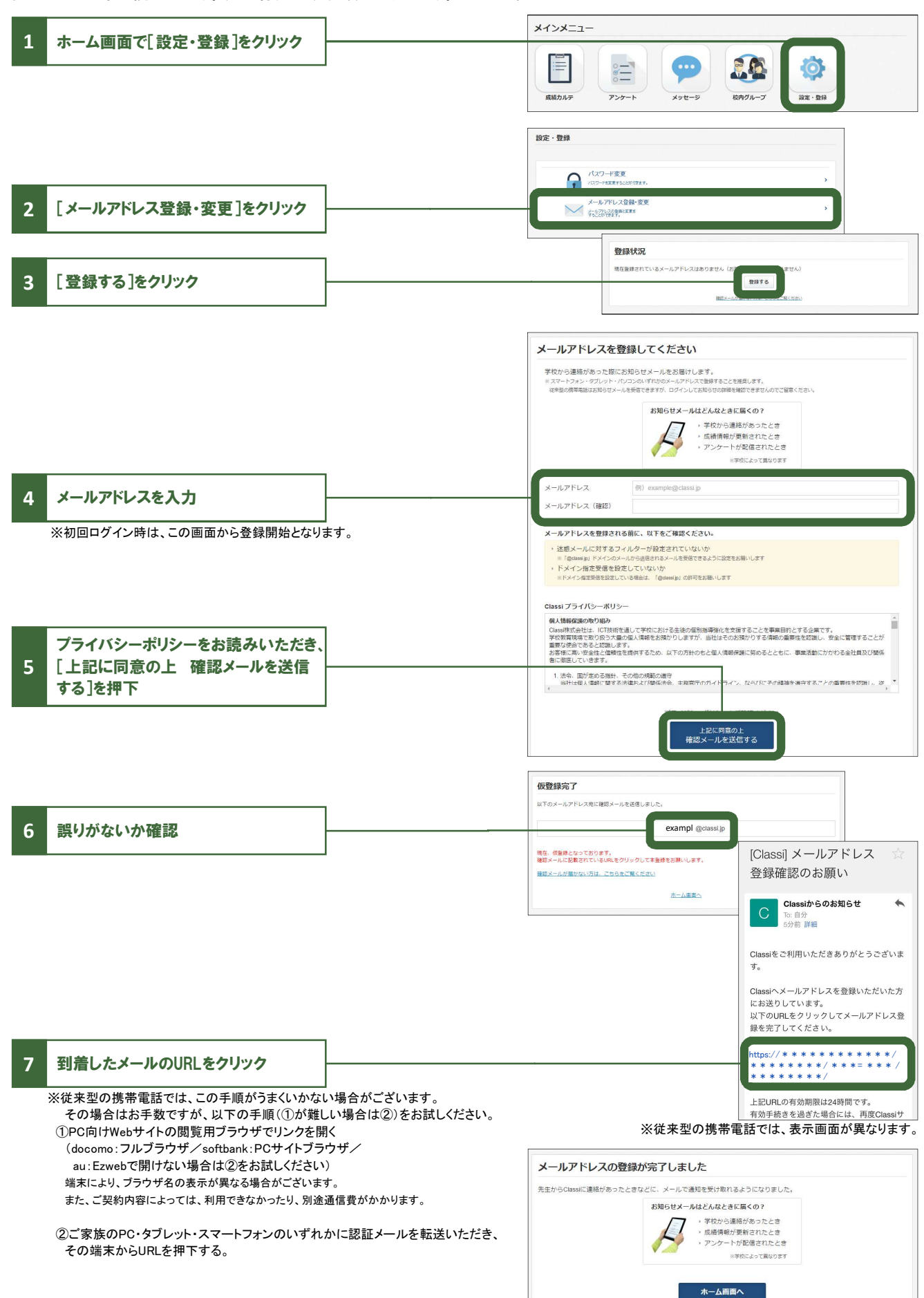

# ホーム画面について

#### **Classiや学校からのお知らせ、学校⾏事の予定などがご覧いただけます。**

※学校の設定によって表示内容は異なります。

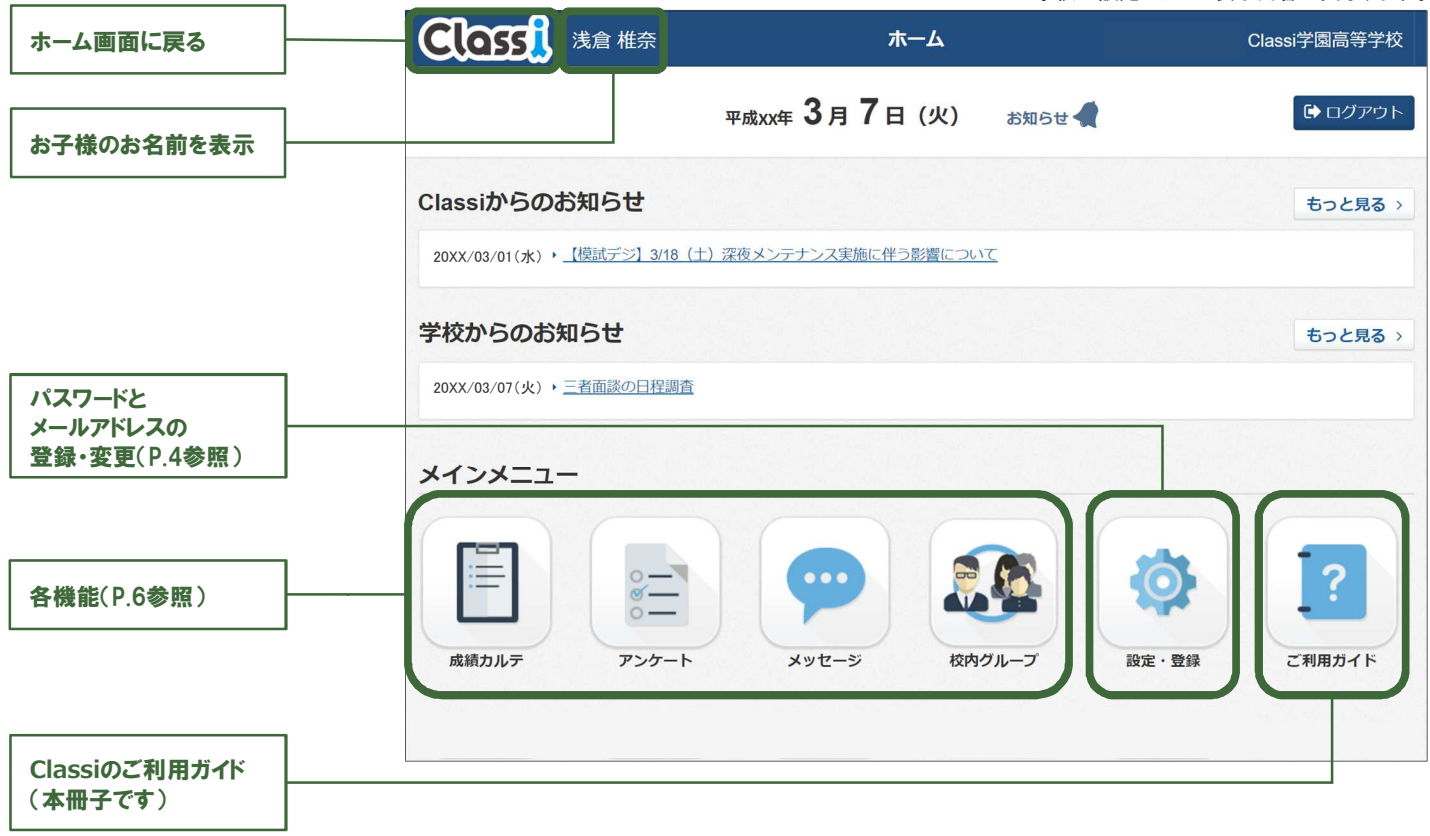

## お知らせ通知メール

メールアドレスをご登録いただくと、以下のタイミングでメールが 配信されます。

■学校からのお知らせ (受信) ■アンケート (受信/提出期限前日) ■校内グループ (投稿/自分の投稿へのコメント) ■メッセージ (受信) ■成績カルテ (ベネッセのテストの連携)

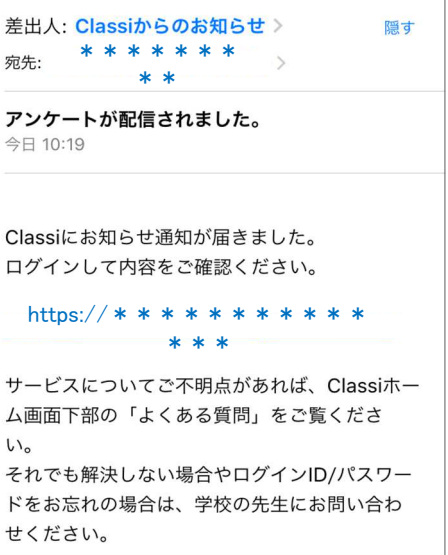

<注意点>

■メールによる通知は遅延・不達が起こる可能性があります。 1)携帯会社での配信処理の事情、2)通信経路の各地点での障害発生や制限、3)その他やむなき理由など。 状況に応じて、ホームページ・電話等、他の連絡手段と併用ください。

■保護者の方(ご利用者)へのメール到達品質を確保するため、テストメールをお送りする場合があります。

- ■メールアドレスを持つ端末(スマートフォン、タブレット、PC)であれば基本的に通知を受信できます。 従来型の携帯電話でもメールアドレスの登録・受信が可能ですが、一部の端末では表示が崩れる等の現象が 起こることがあります。
- ■メールアドレスを変更された場合は、[設定・登録]の[メールアドレス登録・変更]よりメールアドレスの更新を お願いいたします。(P.4参照)
- ■サービスの品質維持向上のためサーバメンテナンスを実施しご利用いただけない時間帯が発生します。 発生時には「**Classi**からのお知らせ」にて事前に通知いたします。

【推奨環境】

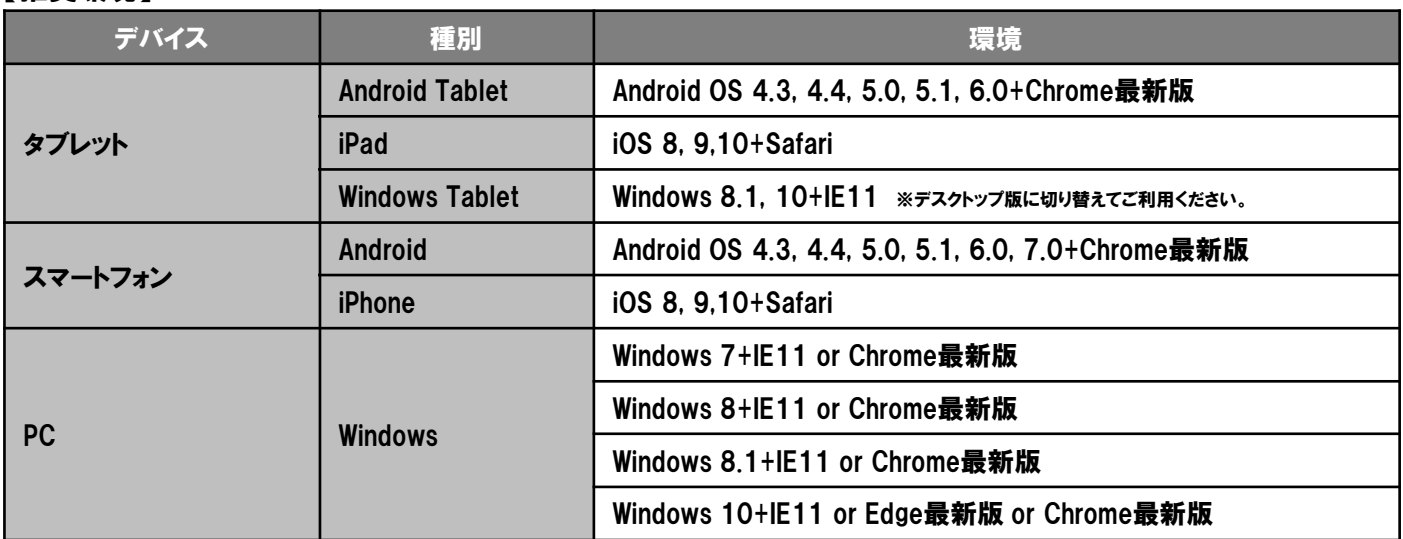

※推奨環境は変更の可能性があります。

※端末・設定によっては、一部動作保障をしかねるものがあります。

※ご利用ブラウザのプライベートブラウズ機能を「**OFF**」にしてご利用ください。

## ログイン時の注意点

**ログインできない場合は、下記の4点をご確認ください。**

①ログインの入口を間違えている → 「生徒向け」 や 「先生向け」 の入り口からは入れません。

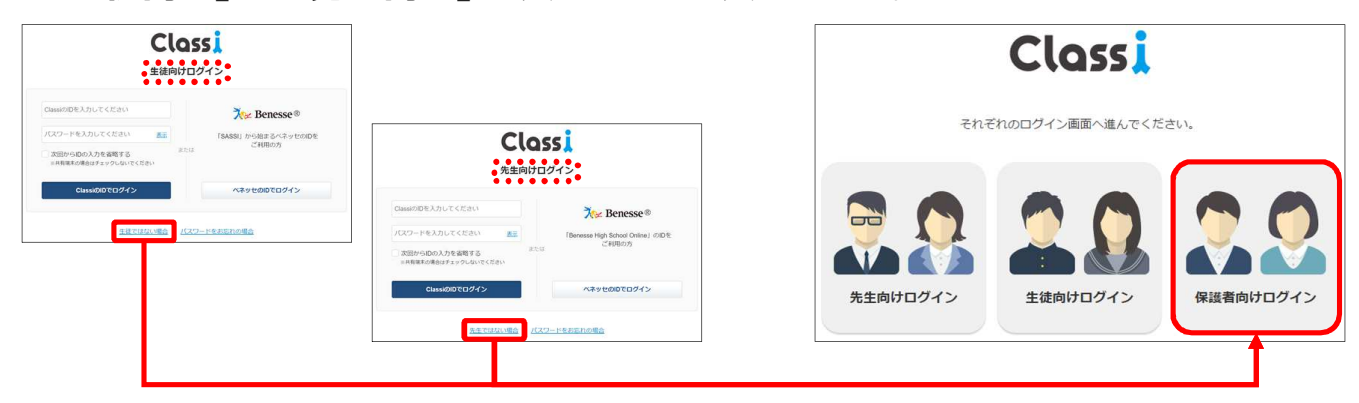

## ②ログイン**ID**と入口の組み合わせを間違えている

→ **SASPI**からはじまるベネッセの**ID**と、それ以外の**Classi**の**ID**では入り口が異なります。

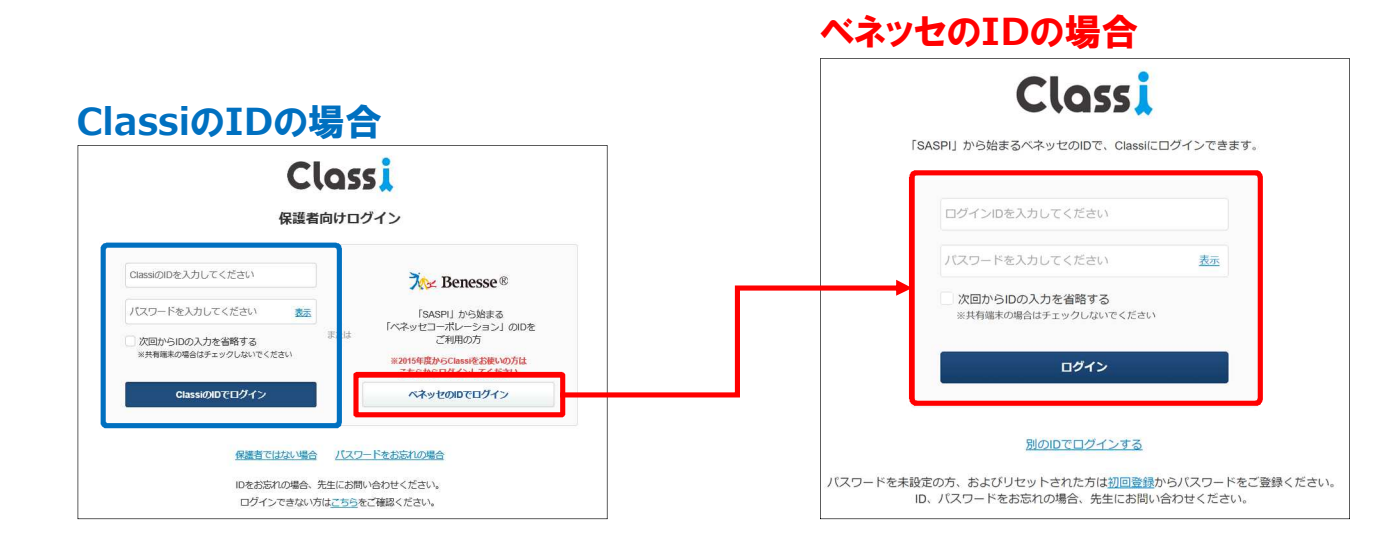

#### ③アプリ版の**Classi**を使っている

→ 保護者は以下のアプリ版をご利用いただけません。 各種**Web**ブラウザより**Classi**のサービスサイトにアクセスし、ログインしてください。

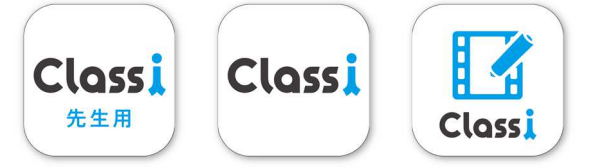

#### ④その他(よくある間違い)

- ・**l**(エル)と**I**(アイ)と**1**(いち)や、 **b**(ビー)と**6**(ろく)などの似ている文字の入力ミス
- ・大文字や小文字の入力ミス
- ・**ID**やパスワードの前後や途中に空白(スペース)が入力されている
- ・フューチャーフォン(通称ガラケー)でログインしようとしている
- ・子供の**ID**とパスワードを使っている

※上記を確認してもログインできない場合は、学校へお問い合わせください。